# **Prefazione**

Congratulazioni per l'acquisto di questa fotocamera digitale avanzata, con funzioni di videocamera e lettore musicale. Leggere attentamente il manuale e conservarlo per riferimenti futuri.

### **Informazioni su questo manuale**

È stato compiuto ogni possibile sforzo per assicurare la correttezza e l'aggiornamento dei contenuti del manuale. Tuttavia, non si garantisce la precisione del contenuto, e il costruttore si riserva il diritto di apportare modifiche senza preavviso.

# **Diritti d'autore**

© Copyright 2007.

Tutti i diritti sono riservati. Nessuna parte della presente pubblicazione può essere riprodotta, trasmessa, trascritta, salvata in un sistema di archiviazione o tradotta in altra lingua o linguaggio per computer, in qualsiasi forma o con qualsiasi mezzo, elettronico, meccanico, magnetico, ottico, chimico, manuale o altro, senza previa autorizzazione scritta del costruttore.

# **Sicurezza**

Non usare o immagazzinare il prodotto in aree polverose, sporche o sabbiose, perché si possono danneggiare i componenti.

Non immagazzinare il prodotto in ambienti caldi. Le temperature elevate possono ridurre la durata utile dei dispositivi elettronici deformare o fondere alcune sostanze plastiche.

Non immagazzinare il prodotto in ambienti freddi. Quando la temperatura del prodotto si porta a quella d'ambiente, al suo interno potrebbe formarsi della condensa, a danno dei circuiti elettronici.

Non tentare di aprire la copertura.

Non far cadere e non fare subire impatti. Il trattamento brusco può danneggiare i componenti interni.

Non usare sostanze chimiche, solventi o detergenti per pulire il prodotto. Pulire il prodotto con un panno morbido leggermente inumidito.

In caso di guasti del prodotto o di qualsiasi componente, portarlo al centro assistenza più vicino. Il personale vi assisterà e, se necessario, provvederà a fare riparare il prodotto.

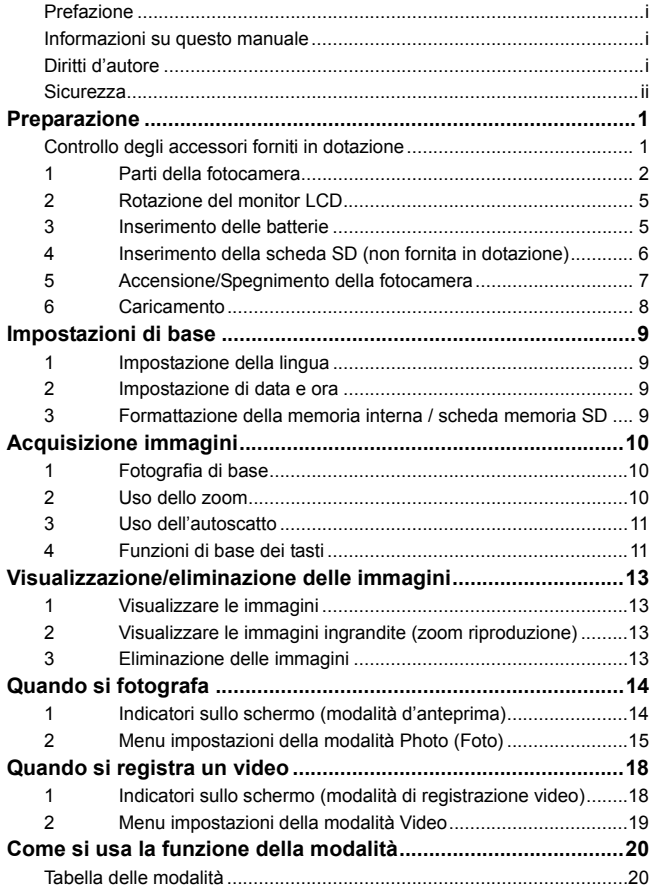

# **Contenuti**

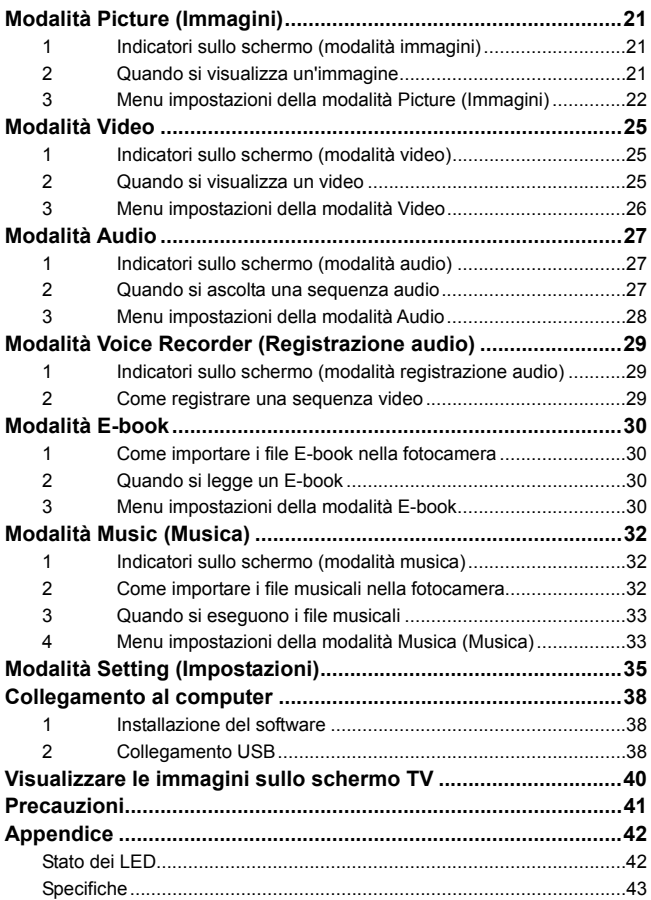

# **Controllo degli accessori forniti in dotazione**

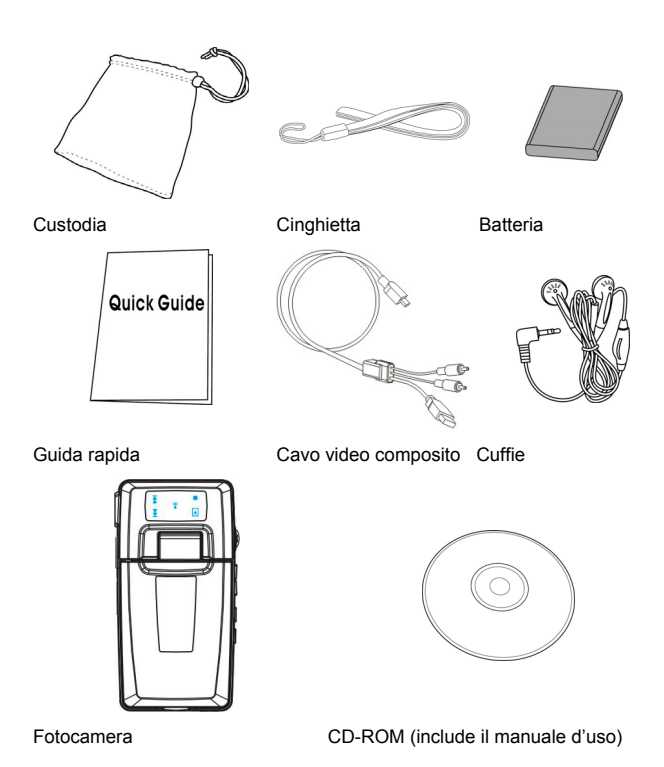

**1**

# **1 Parti della fotocamera**

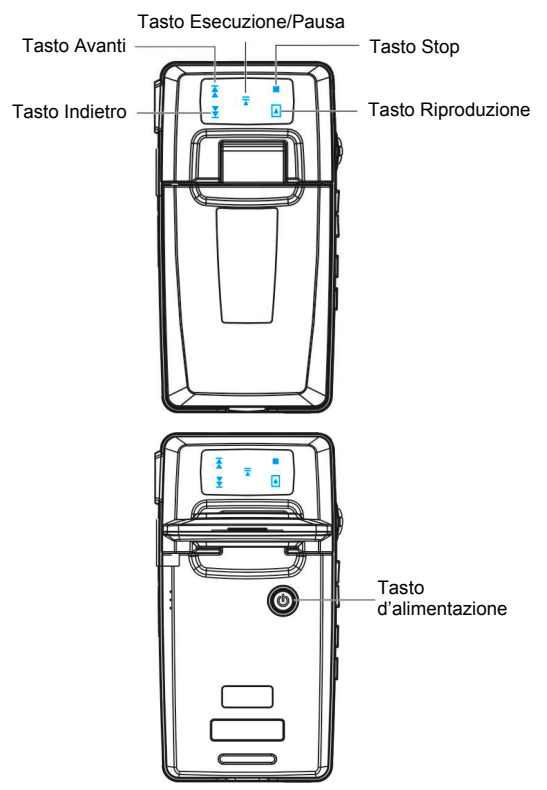

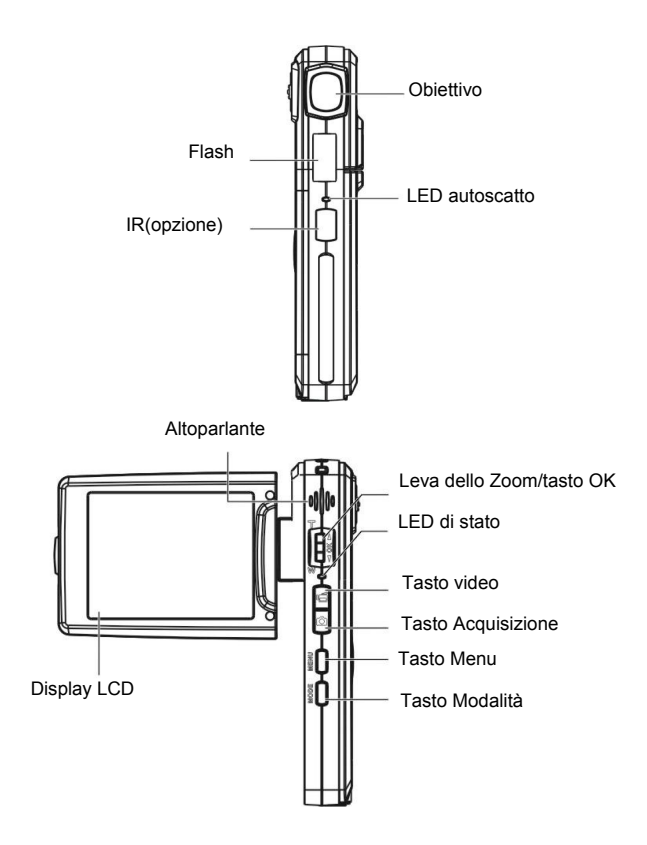

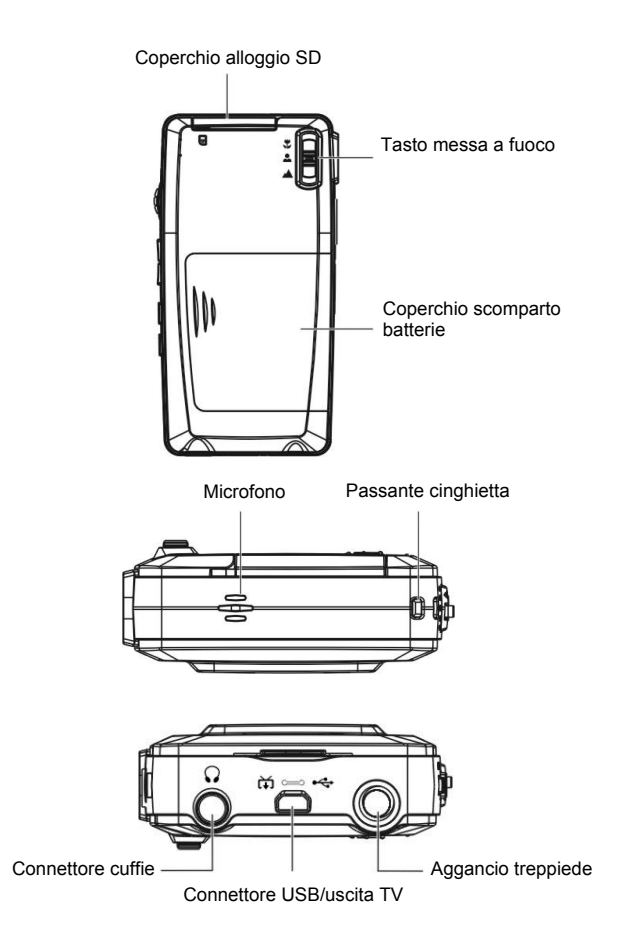

# **2 Rotazione del monitor LCD**

Aprire delicatamente il monitor LCD

Le direzioni e pozioni di blocco del monitor LCD sono mostrate di seguito:

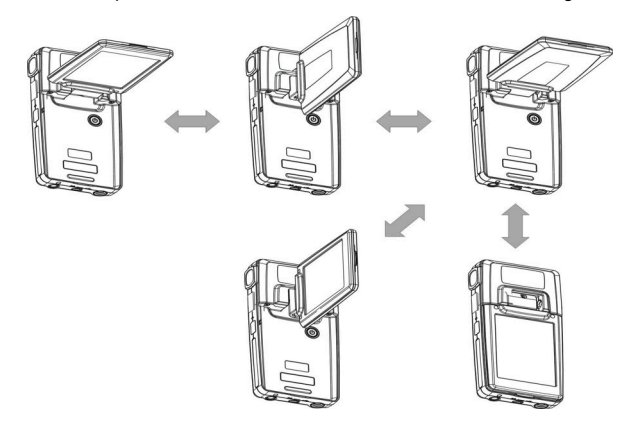

**3 Inserimento delle batterie** 

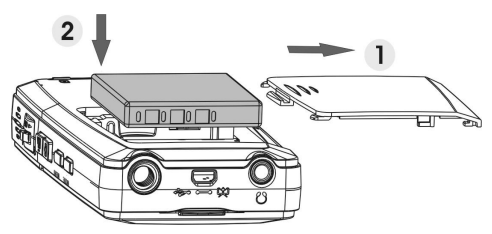

- 1. Aprire il coperchio dello scomparto batterie.
- 2. Inserire le batterie fornite n dotazione nello scomparto.
- 3. Chiudere coperchio scomparto batterie.

### **4 Inserimento della scheda SD (non fornita in dotazione)**

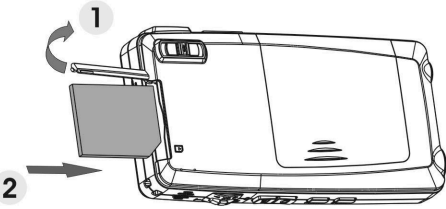

- 1. Aprire il coperchio dell'alloggio SD.
- 2. Inserire completamente la scheda SD (non fornita in dotazione) finché scatta in posizione.
- 3. Chiudere coperchio dell'alloggio SD.

#### *ATTENZIONE!*

Usare solamente le batterie specificate per questa fotocamera. Altre sorgenti d'alimentazione possono provocare incendi.

Le batterie devono essere inserite nello scomparto con le polarità rivolte nella direzione corretta.

#### *NOTA:*

- 1. Quando si caricano delle batterie nuove, si devono impostare di nuovo le impostazioni di base.
- 2. Non aprire il coperchio dello scomparto batterie o rimuovere le batterie quando la fotocamera è accesa. Rimuovere le batterie e le a scheda SD solamente quando la fotocamera non è in uso oppure è spenta.
- 3. Se la fotocamera non è utilizzata per periodi prolungati, rimuovere le batterie e la scheda SD.
- 4. Perché la batteria agli ioni di Litio acquisti le prestazioni ottimali, si raccomanda di caricarla per almeno 8 ore prima dell'uso iniziale oppure quando la fotocamera è stata immagazzinata per più di 3 mesi.

# **5 Accensione/Spegnimento della fotocamera**

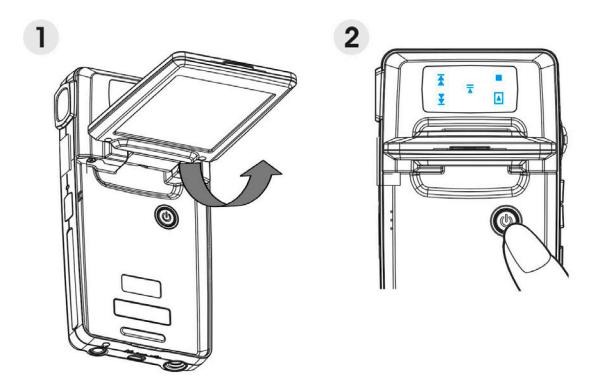

Ci sono due modi per accendere/spegnere la fotocamera:

- 1. Aprire o chiudere il monitor LCD.
- 2. Tenere premuto il tasto d'alimentazione.

# **6 Caricamento**

1. Usare il cavo composito fornito in dotazione per collegare la fotocamera al PC, e la procedura di caricamento si avvierà.

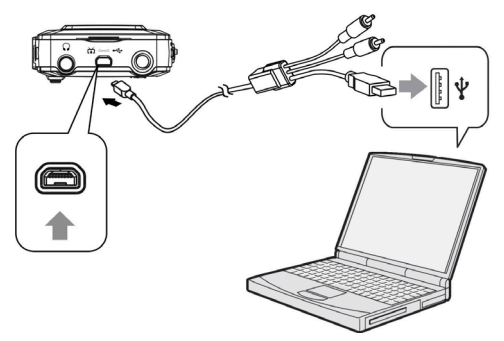

2. Collegare l'adattatore CA e la fotocamera usando il cavo composito, e poi collegare l'adattatore alla presa a muro.

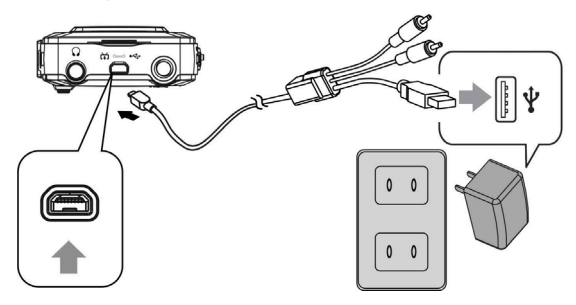

# **Impostazioni di base**

# **1 Impostazione della lingua**

Si può scegliere tra 15 lingue in totale.Fare riferimento alla sezione d'impostazione della Lingua. (**Pagina 37**)

# **2 Impostazione di data e ora**

Fare riferimento alla sezione d'impostazione di **Data e ora**. (**Pagina 36**)

### **3 Formattazione della memoria interna / scheda memoria SD**

Formattare la memoria interna/scheda SD per acquisire le immagini in modo più efficiente. Per formattare la scheda inserire una scheda SD, o compatibile, nell'alloggio SD. Poi eseguire le seguenti operazioni:

- 1. Accedere al menu Setting (Impostazioni).
- 2. Nel menu selezionare l'opzione **"Format"** (Formattazione) usando la leva dello zoom.
- 3. Scegliere "**Confirm**" (Conferma) e poi premere il tasto OK per procedere.

#### *NOTA:*

La formattazione cancella in modo irreversibile tutti i dati della memoria interna o della scheda SD, includendo le immagini protette.

# **Acquisizione immagini**

Questa Guida rapida fornisce semplici istruzioni di base per fotografare o riprendere video. Fare riferimento a pagina 14 per una descrizione dettagliata sull'acquisizione delle immagini.

# **1 Fotografia di base**

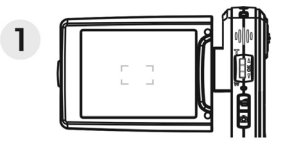

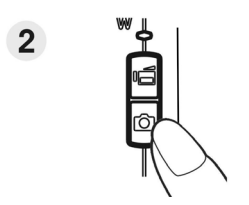

(1) Guardare il display LCD ed allineare il soggetto nella cornice di fuoco.

- (2) Scattare premendo il tasto otturatore:
	- **Fotografia:**

Quando il soggetto è stato allineato per lo scatto, premere tasto **Acquisizione** per acquisire l'immagine.

**Video:** 

Premere il tasto **Video**.

Premere di nuovo il tasto per terminare la registrazione.

# **2 Uso dello zoom**

Questa funzione è disponibile sia per la modalità **DSC** (Fotocamera digitale) sia per la modalità **DV** (Videocamera digitale).

Questa fotocamera ha una funzione di zoom digitale 8x; sulla destra del display LCD c'è una barra dello zoom che indica lo stato dello zoom. Spingere verso l'alto la leva dello zoom (**T**: ingrandimento) per avvicinare il soggetto; spingerla verso il basso (**W**: riduzione) per allontanare il soggetto.

# **3 Uso dell'autoscatto**

Premere il tasto OK per impostare un ritardo tra il momento in cui si preme l'otturatore e l'acquisizione effettiva dell'immagine.

Premere il tasto **Acquisizione**, il LED autoscatto lampeggia finché si attiva l'otturatore.

 $\mathcal{C}$ ) 3 **3 secondi** Imposta un ritardo di 3 secondi per l'autoscatto.

**10 10 secondi** Imposta un ritardo di 10 secondi per l'autoscatto.

#### *NOTA:*

Questa funzione è disponibile solo in modalità DSC (Fotocamera digitale).

# **4 Funzioni di base dei tasti**

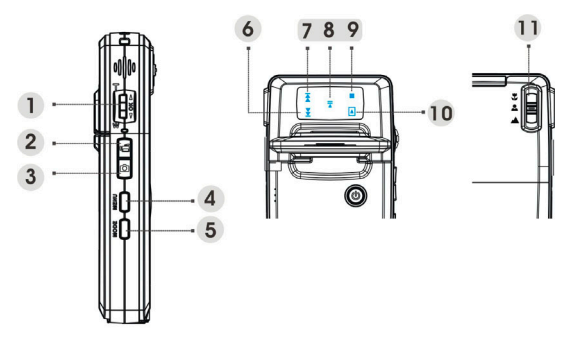

(1) Leva dello zoom (T: ingrandimento / W: riduzione)

Usarlo per ingrandire/ridurre.

Usarlo per andare avanti veloce o indietro veloce quando si eseguono i video.

Premere verso l'alto/il basso per navigare nei menu OSD.

Tasto OK Premerlo per eseguire le voci.

- (2) Tasto video Premerlo per avviare/terminare la registrazione video.
- (3) Tasto Acquisizione

Usarlo per acquisire una immagine.

Usarlo per registrare o eseguire un promemoria audio di 20 secondi in modalità Picture (Immagini).

- (4) Tasto Menu Usarlo per accedere/uscire dal menu delle impostazioni.
- (5) Tasto Modalità

Usarlo per accedere al menu **Mode** (Modalità).

Usarlo per tornare al menu o alla modalità precedente.

Tasti (6)~(10)

(6) Tasto Indietro

Usarlo per mandare indietro veloce (2X, 4X, 8X, 10X) l'esecuzione di una sequenza video.

Usarlo per eseguire il file precedente in modalità **Music** (Musica) o **Audio**.

Stessa funzione di quando si spinge verso l'alto la leva dello zoom.

(7) Tasto Avanti

Usarlo per mandare avanti veloce (2X, 4X, 8X, 10X) l'esecuzione di una sequenza video.

Usarlo per eseguire il file successivo in modalità **Music** (Musica) o **Audio**.

Stessa funzione di quando si spinge verso il basso la leva dello zoom.

(8) Tasto Esecuzione/Pausa

 Usarlo per eseguire o mettere in pausa il file musicale o audio in modalità Music (Musica) o Voice (Audio).

Usarlo per eseguire le voci.

Usarlo per registrare promemoria audio di 20 secondi.

- (9) Tasto Stop Premerlo per terminare l'esecuzione del file musicale o audio in modalità **Music** (Musica) o **Audio**. (10) Tasto Riproduzione Premerlo per tornare al menu o alla modalità precedente.
- (11) Tasto messa a fuoco Premerlo per cambiare la modalità di messa a fuoco tra macro, normale ed infinito.

#### *NOTA:*

Questi tasti sono abilitati solo nel menu Mode (Modalità).

# **Visualizzazione/eliminazione delle immagini**

# **1 Visualizzare le immagini**

Premere il tasto Mode. Usare la leva dello zoom per selezionare la modalità **Picture** (Immagini) e rivedere le immagini acquisite di recente e spingere verso l'alto o il basso la leva dello zoom per vedere l'immagine precedente o successiva.

Fare riferimento a pagina 21 per una descrizione dettagliata della modalità **Picture** (Immagini).

# **2 Visualizzare le immagini ingrandite (zoom riproduzione)**

Premere il tasto OK, e poi si può spingere verso l'alto o il basso la leva dello zoom per ingrandire o ridurre l'immagine.

Premere il tasto **Menu** e poi si può usare il tasto **Video**/**Acquisizione** oppure la leva dello zoom per regolare la porzione dell'immagine verso sinistra/destra o l'alto/il basso.

Premere il tasto **Mode** se si vuole annullare lo zoom.

# **3 Eliminazione delle immagini**

In modalità Picture (Immagini), visualizzare l'immagine che si vuole eliminare.

- 1. Premere il tasto Menu.
- 2. Spingere verso il basso la leva dello zoom per selezionare l'opzione **Delete** (Elimina), e poi premere il tasto OK.
- 3. Spingere verso il basso la leva dello zoom per selezionare tra **Current** (Corrente), **All** (Tutto) e **Cancel** (Annulla), e poi premere il tasto OK.

Fare riferimento a pagina 22 per una descrizione dettagliata della funzione **Delete** (Elimina).

# **1 Indicatori sullo schermo (modalità d'anteprima)**

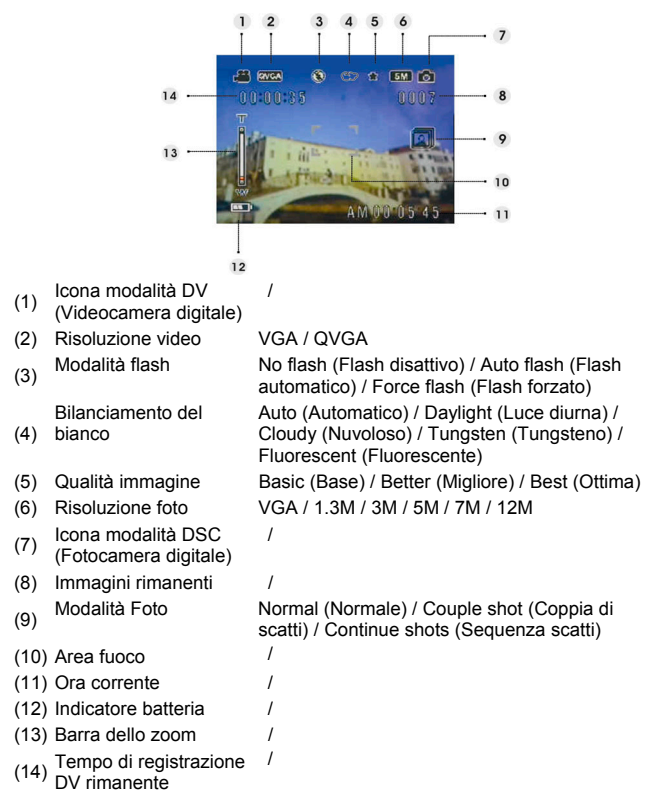

### **2 Menu impostazioni della modalità Photo (Foto)**

Premere il tasto **Menu**. Usare la leva dello zoom per selezionare l'opzione "**DSC**" (Fotocamera digitale).

Premere il tasto OK per accedere all'opzione. Spingere verso l'alto/il basso la leva dello zoom per scorrere tra le opzioni e premere il tasto OK per confermare il cambio d'impostazione.

Premere il tasto **Mode** per tornare al menu precedente.

Premere di nuovo il tasto **Menu** per uscire dal menu in qualsiasi momento.

#### **Modalità flash**

Usare questa opzione per impostare la modalità flash appropriata. Si può scegliere tra le seguenti quattro modalità:

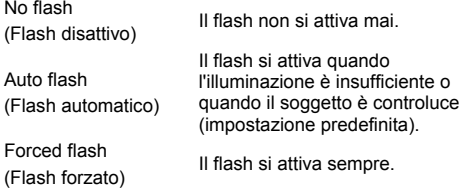

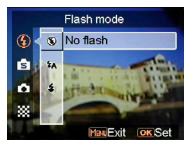

#### **Scene (Scenario)**

Auto/Verticale/Paesaggio/Scena notturna/ Movimento / Autoritratto / Ritratto notturno / Tramonto /Spiaggia/Autunno/Natura/Controluce/Cielo/ Party/Seppia/Bianco e Nero/Rosso/Rosa/Viola /Azzurro/Verde/Giallo/Sovraesposizione/ Negativo

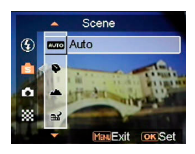

#### **Impostazione foto**

Couple shot (Coppia di scatti)

Continue shots (Sequenza scatti)

Normal (Normale) Scatto normale.

Usare questa opzione per combinare due immagini diverse in una sola foto.

Usare questa opzione per acquisire 3 foto con uno scatto.

#### **Resolution (Risoluzione)**

Questa opzione consente di impostare la risoluzione dell'immagine.

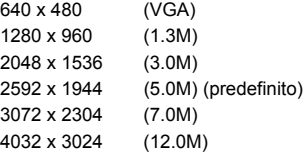

#### **Picture frame (Cornice)**

Usare questa opzione per aggiungere una cornice alle immagini quando sono acquisite. Si può scegliere tra 16 cornici.

#### **Date Stamp (Stampa data)**

Usare questa opzione per impostare la stampa della data sulle immagini.

No stamp (Nessun stampa)

Only date (Solo data)

Only time (Solo ora)

Date and time (Data e ora)

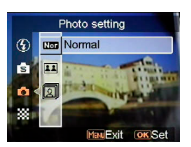

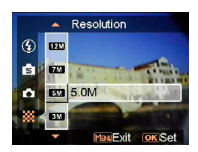

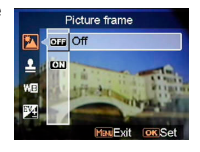

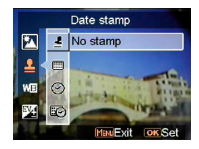

#### **White balance (Bilanciamento del bianco)**

Di norma, l'impostazione "Auto" per WB (Bilanciamento del bianco) imposta automaticamente il bilanciamento del bianco ottimale. Se non si riescono ad ottenere colori naturali con WB Auto, si può impostare manualmente il bilanciamento bianco per adattarlo alle varie sorgenti luminose. Si può selezionare tra le seguenti impostazioni di bilanciamento bianco: Auto (impostazione predefinita) Sun (Sole) Cloudy (Nuvoloso) Tungsten (Tungsteno) Fluorescent (Fluorescente)

### **EV adjust (Regolazione EV)**

Questa voce permette di regolare il valore d'esposizione. La portata della selezione è -2.0 ~ 0.0 ~  $+2.0$ 

#### **Qualità immagine**

Usare questa opzione per impostare la qualità dell'immagine che sarà acquisita. Un'alta qualità d'immagine occupa più spazio di memoria.

Basic (Base) Rapporto di compressione d'immagine economico.

Better (Migliore) inferiore. Rapporto di compressione d'immagine

Best (Ottima) d'immagine (impostazione predefinita) Rapporto minimo di compressione

#### **ISO Gain (Incremento ISO)**

La velocità ISO determina la sensibilità alla luce. Più alto è il valore ISO, maggiore sarà la sensibilità alla luce.

Auto (impostazione predefinita)

- ISO 50
- ISO 100
- ISO 200

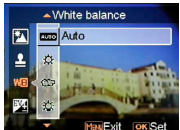

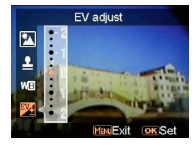

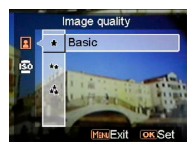

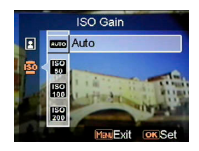

# **Quando si registra un video**

### **1 Indicatori sullo schermo (modalità di registrazione video)**

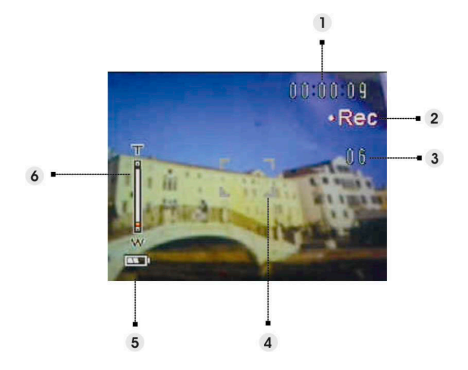

- (1) Tempo trascorso della registrazione corrente.
- 
- (2) Icona di stato della registrazione.
- (3) Immagini rimanenti della registrazione corrente. (Massimo: 6 foto)
- (4) Area di fuoco.
- (5) Indicatore batteria.
- (6) Barra dello zoom.

#### *NOTA:*

Premere il tasto Acquisizione per acquisire le fotografie mentre si sta registrando una sequenza video.

# **2 Menu impostazioni della modalità Video**

Premere il tasto **Menu**. Usare la leva dello zoom per selezionare l'opzione **"DV"** (Videocamera digitale).

Premere il tasto OK per accedere all'opzione. Spingere verso l'alto/il basso la leva dello zoom per scorrere tra le opzioni e premere il tasto OK per confermare il cambio d'impostazione.

Premere il tasto **Mode** per tornare al menu precedente.

Premere di nuovo il tasto **Menu** per uscire dal menu in qualsiasi momento.

### **Resolution (Risoluzione)**

Questa opzione consente di impostare la risoluzione video.

QVGA VGA

### **Frame rate (Velocità fotogrammi)**

Usare questa opzione per impostare 20 o 30 fotogrammi al secondo.

### **Stabilization (Stabilizzatore)**

Usare questa opzione per neutralizzare il movimento della Videocamera e permettere l'acquisizione di sequenze video più chiare.

### **Monitor Video (Monitoraggio video)**

Usare questa opzione per controllare la Videocamera ed imporle di non avviare la ripresa video finché non ci sono soggetti in movimento nell'area di messa a fuoco.

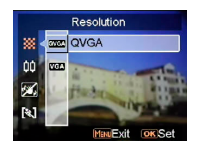

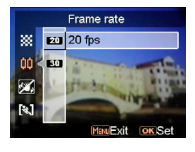

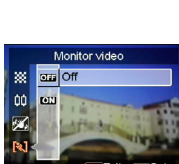

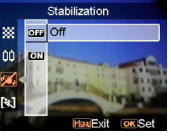

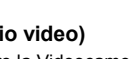

# **Come si usa la funzione della modalità**

Attenersi alla seguenti istruzioni:

- 1. Accendere la fotocamera.
- 2. Premere il tasto Mode per accedere al menu della modalità.
- 3. Spingere verso l'alto o il basso la leva dello zoom per passare tra le modalità Picture (Immagini), Video, Audio, Voice Recorder (Registrazione voce), E-book, Music (Musica) e Setting (Impostazioni).
- 4. Premere il tasto OK per accedere.
- 5. Premere di nuovo il tasto Mode per tornare al menu precedente.

# **Tabella delle modalità**

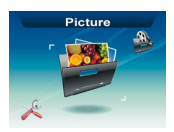

Modalità immagini Modalità video Modalità audio

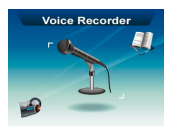

Modalità registrazione Modalità i egistrazione di Modalità E-book Modalità musica

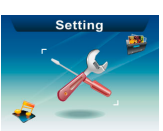

Modalità impostazioni

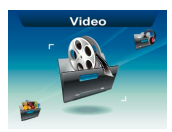

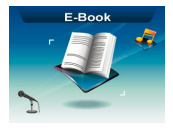

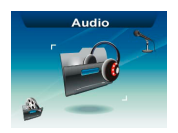

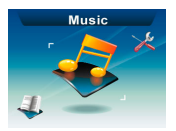

# **Modalità Picture (Immagini)**

# **1 Indicatori sullo schermo (modalità immagini)**

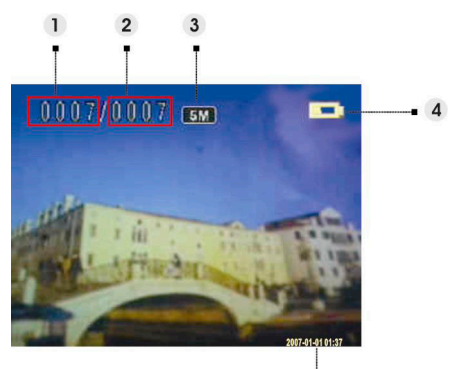

- (1) Indica il numero della foto corrente
- (2) Indica la quantità totale di foto.
- (3) Risoluzione d'immagine
- (4) Indicatore batteria
- (5) Data

### **2 Quando si visualizza un'immagine**

- 1. Spingere verso l'alto o il basso la leva dello zoom per vedere la foto successiva o precedente.
- 2. Premere il tasto **Capture** (Acquisizione) per registrare un promemoria audio di 20 secondi oppure per eseguire il promemoria dell'immagine corrente.

### **3 Menu impostazioni della modalità Picture (Immagini)**

Premere il tasto **Menu** per accedere al menu. Usare la leva dello zoom per selezionare l'opzione e scorrere tra le voci. Premere il tasto OK per confermare il cambio d'impostazione.

Premere il tasto **Mode** per tornare al menu precedente.

Premere il tasto **Menu** per uscire dal menu in qualsiasi momento.

#### *NOTA:*

Questa funzione sarà attivata solamente quando c'è almeno un file immagine nella scheda SD oppure nella memoria interna.

#### **Delete (Elimina)**

Usando questa opzione si può eliminare il file corrente oppure tutti i file:

Current (Corrente) All (Tutto) Cancel (Annulla)

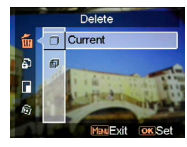

### **Protect (Proteggi)**

Questa opzione permette di impedire l'eliminazione accidentale delle immagini. Questa opzione ha le seguenti impostazioni: Protect Current (Proteggi corrente) Protect All (Proteggi tutto) Unprotect Current (Annulla protezione a corrente) Unprotect All (Annulla protezione a tutto)

#### **Resize (Ridimensiona)**

Questa opzione permette di cambiare le dimensioni file delle immagini. Una volta confermato, l'immagine regolata sarà salvata come un'altra immagine. Questa opzione ha le seguenti impostazioni:

- VGA
- 1.3M
- 3.0M
- 5.0M

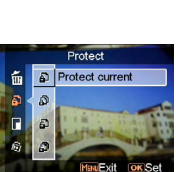

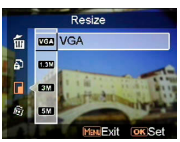

#### **Rotate (Ruota)**

Questa opzione permette di ruotare le immagini di 90 gradi in senso orario ed antiorario.

 $90$ 

270

Cancel (Annulla)

### **Crop picture (Ritaglia immagine)**

Parti specifiche delle immagini possono essere ritagliate.

- 1. Usare la leva dello zoom per ingrandire e ridurre l'immagine.
- 2. Premere il tasto Menu, poi si può usare la leva dello zoom oppure il tasto Video/Acquisizione per spostarsi all'area desiderata muovendosi versi l'alto/il basso o verso sinistra/destra.
- 3. Quando è stata selezionata la porzione desiderata dell'immagine, premere OK per ritagliarla. (L'immagine ritagliata sarà salvata come un'altra immagine sulla scheda SD o nella memoria SD)
- 4. Premere il tasto Mode per annullare l'operazione.

#### **Customize (Personalizza)**

Questa opzione consente di assegnare la foto corrente come immagine di benvenuto.

#### **Voice memo (Promemoria audio)**

Usare questa opzione per eliminare il promemoria audio dall'immagine corrente.

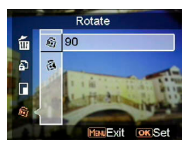

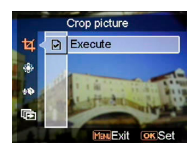

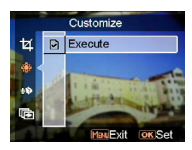

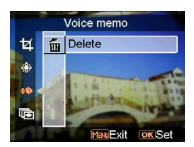

#### **Slide show (Presentazione)**

Questa opzione permette di rivedere tutte le immagini in una presentazione. L'intervallo della presentazione può essere impostato.

Off (Disattiva)

3s

5s

10s

#### **DPOF**

DPOF è un formato usato per registrare automaticamente le informazioni di stampa della videocamera. Specificando quali immagini dovranno essere stampate, le immagini possono essere facilmente stampate da laboratori di servizio stampa compatibile DPOF, oppure sulla propria stampante compatibile DPOF. Si può scegliere di stampare l'immagine corrente oppure tutte le immagini:

Current (Corrente)

Cancel (Annulla)

#### **Direct print (Stampa diretta)**

La fotocamera può essere collegata ad una stampante per stampare direttamente le immagini. Collegare la fotocamera alla stampante usando il cavo USB, allo stesso modo con cui si esegue il collegamento al PC. Selezionare l'opzione Direct print (Stampa diretta) per eseguire il collegamento alla stampante quando appare il menu.

Execute

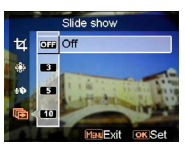

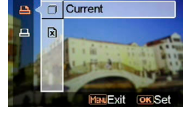

DPOE

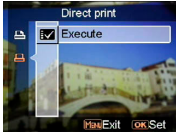

# **Modalità Video**

# **1 Indicatori sullo schermo (modalità video)**

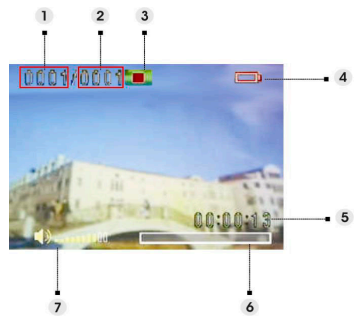

- (1) Indica il numero della sequenza video corrente.
- (2) Indica il totale dei video.
- (3) Indicatore di stato dell'esecuzione. Stop, Esecuzione o Pausa.
- (4) Stato della batteria.
- (5) Indica la lunghezza di una sequenza video.
- (6) Barra d'avanzamento.
- (7) Indicatore del volume.

### **2 Quando si visualizza un video**

Quando si visualizza un file video, il primo fotogramma oppure l'intero video sarà mostrato su schermo.

- 1. Premere il tasto OK per avviare l'esecuzione del file; premerlo di nuovo per metterla in pausa.
- 2. Premere il tasto Stop per terminare l'esecuzione.
- 3. Usare il tasto **Acquisizione** o **Video** per regolare il volume.
- 4. Spingere verso l'alto/il basso la leva dello zoom per scegliere un video oppure per mandare avanti/indietro veloce durante l'esecuzione della sequenza video.

### **3 Menu impostazioni della modalità Video**

Premere il tasto **Menu** per accedere al menu. Usare la leva dello zoom per selezionare l'opzione e scorrere tra le voci. Premere il tasto OK per confermare il cambio d'impostazione.

Premere il tasto **Mode** per tornare al menu precedente.

Premere di nuovo il tasto **Menu** per uscire dal menu in qualsiasi momento.

#### **Delete (Elimina)**

Usando questa opzione si può eliminare il file corrente oppure tutti i file:

Current (Corrente) All (Tutto) Cancel (Annulla)

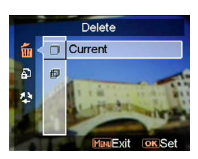

Protect Protect current

面 Đ த த

#### **Protect (Proteggi)**

Questa opzione permette di impedire l'eliminazione accidentale dei file video. Questa opzione ha le seguenti impostazioni:

Protect Current (Proteggi corrente)

Protect All (Proteggi tutto)

Unprotect Current (Annulla protezione a corrente)

Unprotect All (Annulla protezione a tutto)

#### **Continuous (Continuato)**

Usare questa opzione per eseguire in modo continuato un video o tutti i video. Questa opzione ha le seguenti impostazioni:

Current (Corrente) All (Tutto) Cancel (Annulla)

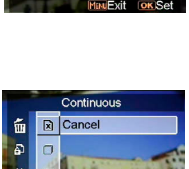

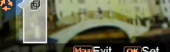

# **Modalità Audio**

# **1 Indicatori sullo schermo (modalità audio)**

Spingere verso l'alto/il basso la leva dello zoom per scegliere una sequenza dall'elenco esecuzioni e poi premere il tasto OK.

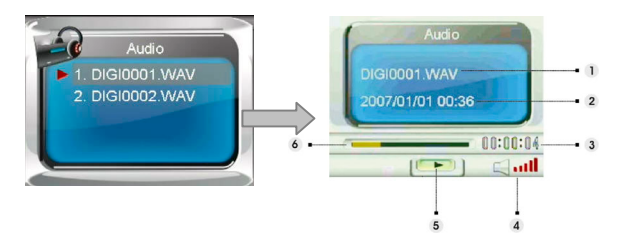

- (1) Indica il file correntemente in esecuzione.
- (2) Indica la data / l'ora della registrazione.
- (3) Indica la lunghezza del file corrente.
- (4) Indicatore del volume.
- (5) Indicatore di stato dell'esecuzione. Stop, Esecuzione o Pausa.
- (6) Barra d'avanzamento dell'esecuzione.

### **2 Quando si ascolta una sequenza audio**

- 1. Premere il tasto OK per avviare l'esecuzione; premerlo di nuovo per metterla in pausa.
- 2. Spingere verso il basso la leva dello zoom per terminare l'esecuzione.
- 3. Usare il tasto **Acquisizione** o **Video** per regolare il volume.

# **3 Menu impostazioni della modalità Audio**

Premere il tasto **Menu** per accedere al menu. Usare la leva dello zoom per selezionare l'opzione e scorrere tra le voci. Premere il tasto OK per confermare il cambio d'impostazione.

Premere il tasto **Mode** per tornare al menu precedente.

Premere di nuovo il tasto Menu per uscire dal menu in qualsiasi momento.

#### *NOTA:*

Quando il file audio è in modalità schermo intero, premere il tasto Menu per configurare le impostazioni dell'esecuzione audio.

#### **Delete (Elimina)**

Usando questa opzione si può eliminare il file corrente oppure tutti i file: Current (Corrente)

All (Tutto) Cancel (Annulla)

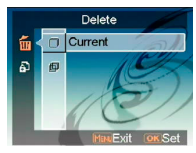

### **Protect (Proteggi)**

Questa opzione permette di impedire l'eliminazione accidentale dei file audio. Questa opzione ha le seguenti impostazioni:

Protect Current (Proteggi corrente)

Protect All (Proteggi tutto)

Unprotect Current (Annulla protezione a corrente)

Unprotect All (Annulla protezione a tutto)

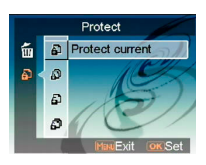

# **Modalità Voice Recorder (Registrazione audio)**

# **1 Indicatori sullo schermo (modalità registrazione audio)**

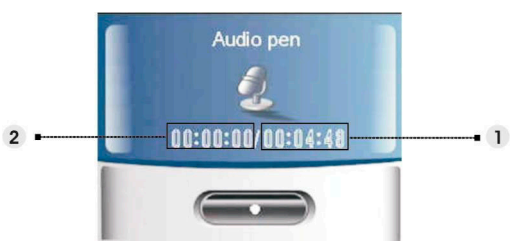

- (1) Tempo residuo di registrazione.
- (2) Tempo trascorso della registrazione corrente.

# **2 Come registrare una sequenza video**

- 1. Premere il tasto OK per avviare / terminare la registrazione.
- 2. Spingere verso il basso la leva dello zoom per uscire dalla modalità **Voice recorder** (Registrazione audio) e tornare alla modalità d'anteprima.

# **Modalità E-book**

Questa fotocamera può essere usata come lettore di E-book.

### **1 Come importare i file E-book nella fotocamera**

I file possono essere importati nella fotocamera usando il cavo video composito. Fare riferimento alla sezione "**Collegamento USB**". (**Pagina 38**)

#### *NOTA:*

Questa macchina supporta solo file con estensione .txt da archiviare nella memoria interna o sulla scheda SD.

# **2 Quando si legge un E-book**

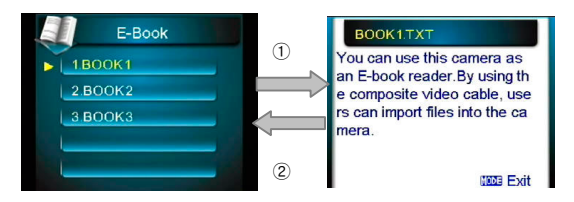

- 1. Spingere verso l'alto o il basso la leva dello zoom per selezionare un file E-book, e poi premere il tasto OK. ①
- 2. Premere il tasto **Mode (Modalità)** per tornare ai contenuti. ②

# **3 Menu impostazioni della modalità E-book**

Premere il tasto **Menu** per accedere al menu. Usare la leva dello zoom per selezionare l'opzione e scorrere tra le voci. Premere il tasto OK per confermare il cambio d'impostazione.

Premere il tasto **Mode** per tornare al menu precedente.

Premere di nuovo il tasto **Menu** per uscire dal menu in qualsiasi momento.

#### *NOTA:*

**Premere il tasto Menu per configurare le impostazioni dell'esecuzione audio.** 

#### **Delete (Elimina)**

Usando questa opzione si può eliminare il file corrente oppure tutti i file:

Current (Corrente) All (Tutto) Cancel (Annulla)

### **Protect (Proteggi)**

Questa opzione permette di impedire l'eliminazione accidentale dei file audio. Questa opzione ha le seguenti impostazioni:

Protect Current (Proteggi corrente)

Protect All (Proteggi tutto)

Unprotect Current (Annulla protezione a corrente)

Unprotect All (Annulla protezione a tutto)

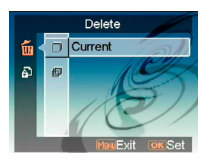

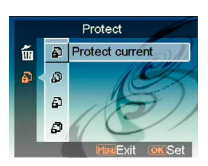

# **1 Indicatori sullo schermo (modalità musica)**

Nell'elenco esecuzioni, spingere verso l'alto o il basso la leva dello zoom per scegliere il file che si vuole eseguire, e poi premere il tasto OK per avviare l'esecuzione.

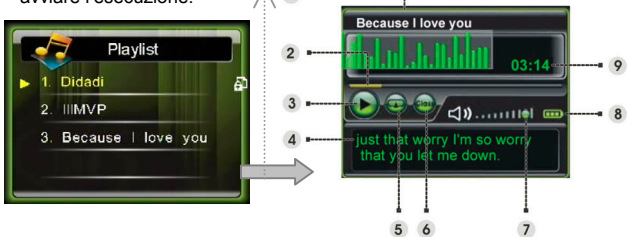

- (1) Mostra il titolo dell'album.
- (2) Barra d'avanzamento.
- (3) Stato d'esecuzione.
- (4) Mostra il nome o le parole sincronizzate del brano correntemente in esecuzione.
- (5) Mostra la corrente modalità di **ripetizione**.
- (6) Mostra la corrente modalità dell'**equalizzatore**.
- (7) Indicatore del volume.
- (8) Indicatore batteria.
- (9) Durata d'esecuzione del file corrente.

### **2 Come importare i file musicali nella fotocamera**

I file musicali possono essere importati nella fotocamera usando il cavo video composito. Fare riferimento alla sezione "**Collegamento USB**". (**Pagina 38**)

# **3 Quando si eseguono i file musicali**

- 1. Premere il tasto OK per mettere in pausa.
- 2. Spingere verso il basso la leva dello zoom per terminare l'esecuzione, poi si può usare la leva dello zoom per portarsi al file successivo o precedente.
- 3. Premere il tasto **Acquisizione** o **Video** per regolare il volume.
- 4. Premere il tasto **Mode** per tornare all'elenco esecuzioni.

#### *Visualizzazione testi:*

Questa funzionalità supporta esclusivamente testi di formato .lrc. È possibile scaricare o usare il software apposito per la trascrizione dei testi. Per usare questa funzionalità, è sufficiente copiare i brani sulla directory Musica della videocamera durante il caricamento delle canzoni dal PC.

### **4 Menu impostazioni della modalità Musica (Musica)**

In modalità elenco file, premere il tasto **Menu** per accedere al menu. Usare la leva dello zoom per selezionare l'opzione e scorrere tra le voci. Premere il tasto OK per confermare il cambio d'impostazione.

Premere il tasto **Mode** per tornare al menu precedente.

Premere di nuovo il tasto **Menu** per uscire dal menu in qualsiasi momento.

#### *NOTA:*

Questa funzione sarà attivata solamente quando c'è almeno un file musicale nella scheda SD oppure nella memoria interna.

#### **Delete (Elimina)**

Usando questa opzione si può eliminare il file corrente oppure tutti i file: Current (Corrente)

All (Tutto) Cancel (Annulla)

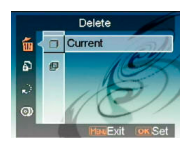

### **Protect (Proteggi)**

Questa opzione permette di impedire l'eliminazione accidentale delle immagini. Questa opzione ha le seguenti impostazioni:

Protect Current (Proteggi corrente)

Protect All (Proteggi tutto)

Unprotect Current (Annulla protezione a corrente)

Unprotect All (Annulla protezione a tutto)

#### **Modalità riprodu.**

Si può impostare una modalità di ripetizione. Questa opzione ha le seguenti impostazioni: Single repeat (Ripetizione singola) Continuous (Continuato) Shuffle (Mescola) Circular (Circolare)

### **Equalizer (Equalizzatore)**

Si può impostare una modalità di ripetizione. Questa opzione ha le seguenti impostazioni:

Classical (Classica) Popular (Pop) Rock Jazzy (Jazz)

### **LCD power off (Spegnimento display LCD)**

In modalità Music (Musica), si può impostare un intervallo scaduto il quale il display LCD si spegne automaticamente. Questa opzione ha le seguenti impostazioni:

Never (Mai)

- 1 min
- 3 min

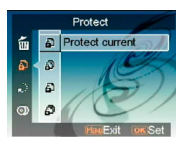

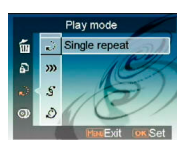

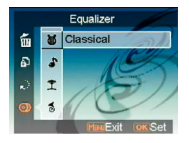

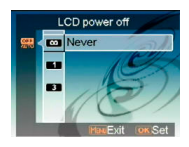

# **35**

# **Modalità Setting (Impostazioni)**

Premere il tasto **Menu** per accedere al menu. Usare la leva dello zoom per selezionare l'opzione e scorrere tra le voci. Premere il tasto OK per confermare il cambio d'impostazione.

Premere il tasto **Mode** per tornare al menu precedente.

### **Sound effect (Effetti sonori)**

Usare questa opzione per attivare o disattivare gli effetti sonori della fotocamera.

### **Welcome picture (Immagine di benvenuto)**

Usare questa opzione per impostare una schermata di benvenuto quando si accende la videocamera.

- Flash Selezionare Flash per usare l'immagine Flash predefinita come schermata di benvenuto. Immagine Selezionare Immagine per usare l'immagine predefinita come schermata di benvenuto.
- Foto Permette di usare una foto come schermata di benvenuto.

### **Modalità USB**

Usare questa opzione per impostare lo stato appropriato della fotocamera quando è collegata come un dispositivo USB.

Mass storage (Archiviazione di massa) (impostazione predefinita)

PC Camera

#### *NOTA:*

1. Prima di collegare la fotocamera con funzione di PC-Camera, installare il driver contenuto nel CD-ROM.

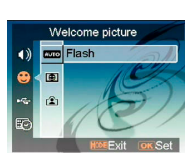

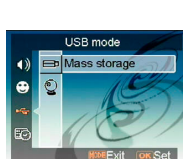

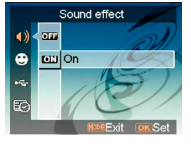

2. In modalità Mass storage (Archiviazione di massa), si possono copiare le foto, i file video o audio dalla fotocamera al PC.

### **Date and time (Data e ora)**

Usare questa opzione per impostare la data e l'ora.

Premere il tasto Acquisizione o Video per passare tra i campi.

Usare la leva dello zoom per regolare i numeri oppure il formato della data.

#### *Suggerimento:*

La data può essere impostata nei seguenti formati:

MM/DD/AAAA DD/MM/AAAA

AAAA/MM/DD AAAA-MM-DD

L'ora può essere impostata nei seguenti formati:

12-hour (12 ore)

24-hour (24 ore)

### **TV System (Sistema TV)**

Usare questa opzione per impostare l'output della videocamera sul sistema TV della propria zona. Questa opzione ha le seguenti impostazioni:

NTSC PAL

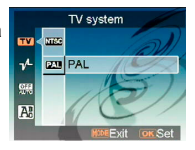

### **Frequency (Frequenza)**

Usare questa opzione per impostare una frequenza luminosa che sia adatta alle impostazioni d'illuminazione degli interni. Questa opzione ha le seguenti impostazioni:

50Hz

60Hz

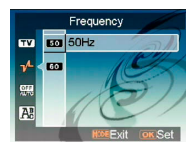

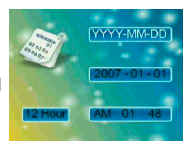

### **Auto Power Off (Spegnimento automatico)**

Usare questa opzione per impostare un periodo di inattività trascorso il quale la fotocamera si spegne da sola. Questa opzione ha le seguenti impostazioni:

1min 3min

5min

Never (Mai)

### **Language (Lingua)**

Si può selezionare una delle seguenti lingue: Inglese / Cinese semplificato / Cinese tradizionale / Francese / Italiano / Spagnolo / Tedesco / Coreano / Giapponese / Russo / Polacco / Ceco / Olandese / Danese / Tailandese

### **Default (Predefiniti)**

Usare questa opzione per ripristinare tutte le impostazioni sui valori predefiniti.

#### **Format (Formatta)**

Usare questa opzione per formattare i dati archiviati nella scheda memoria oppure nella memoria interna.

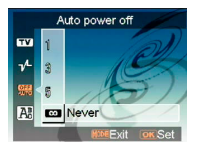

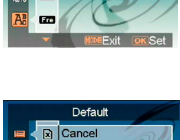

Language

 $\mathbf{m}$ **Lan** English  $\boldsymbol{\mu}$ m m

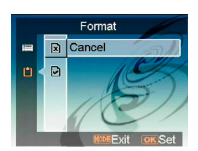

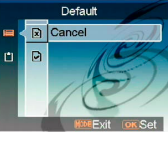

# **Collegamento al computer**

Le immagini acquisite con la fotocamera possono essere visualizzate sul computer. Inoltre, si possono sfruttare al massimo le immagini ed i video della fotocamera usando il software.

### **1 Installazione del software**

- 1. Inserire il CD-ROM nell'unità CD-ROM.
- 2. La procedura guidata accompagnerà durante l'installazione.
- 3. Le applicazioni possono essere utilizzate una volta che sono state installate.

#### *Attenzione:*

1. Se il driver non è stato installato prima di collegare il dispositivo USB, il sistema rileverà il nuovo dispositivo una volta che la fotocamera è collegata al computer. Inserire il CD-ROM e completare l'installazione del driver.

2. Installare XviD sul sistema, diversamente potrebbe non essere possibile eseguire sul PC i file video registrati.

# **2 Collegamento USB**

Questa sezione spiega come trasferire i file tra la fotocamera ed il PC usando il cavo USB (cavo video composito).

- 1. Questa fotocamera consente di spostare le immagini o i video dalla macchina al PC, oppure di importare i file dal PC alla fotocamera usando il supporto MSDC.
- 2. Quando la fotocamera è collegata al PC, nelle "Risorse del computer" ci sarà un dispositivo d'archiviazione esterna.

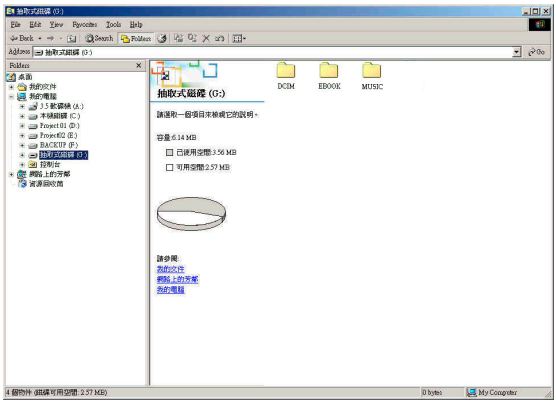

#### **Scaricare le immagini o i video dalla fotocamera al PC**

- 1. Fare clic sulla cartella "DCIM\100\_FILE" per trovare i file registrati.
- 2. Copiare o spostare questi file dalla fotocamera al PC per poter eseguire l'elaborazione delle immagini.

#### **Importare i file dal PC alla fotocamera**

- 1. Copiare i file che si vogliono leggere sulla fotocamera.
- 2. Fare clic sulla cartella "EBOOK" o "MUSIC".
- 3. Spostare i file dal PC alla cartella corrispondente della fotocamera.

# **Visualizzare le immagini sullo schermo TV**

Prima di collegare la fotocamera al televisore, impostare il protocollo d'uscita TV corretto per la fotocamera. (**Pagina 36**)

- 1. Collegare la fotocamera al televisore usando il cavo video composito (fornito in dotazione).
- 2. Accendere la fotocamera. Adesso si dovrebbe essere in grado di usare la fotocamera usando lo schermo TV invece del display LCD. (Il display LCD si spegnerà quando la fotocamera è collegata alla porta TV-out).

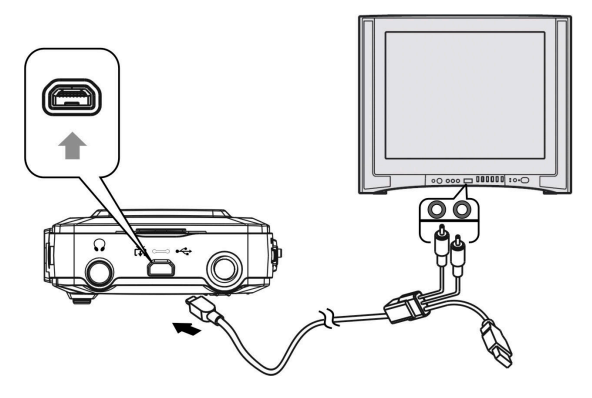

# **Precauzioni**

#### • **Backup dei dati della scheda SD e della memoria interna**

Non spegnere la fotocamera o rimuovere la batteria, o la scheda SD, mentre la fotocamera sta elaborando i dati, diversamente i dati della memoria interna o della scheda SD andranno distrutti. Proteggere sempre i dati facendo delle copie di backup.

#### • **Note sulla registrazione/riproduzione**

Prima di registrare eventi unici, fare una registrazione di prova per accertarsi che la fotocamera funzioni in modo corretto. Prestare attenzione a non bagnare la fotocamera. L'acqua che penetra all'interno della fotocamera può provocare guasti che in alcuni casi sono irreparabili.

Non puntare la fotocamera direttamente verso il sole o altre sorgenti luminose. Si possono provocare guasti alla fotocamera.

Pulire la superficie del flash prima dell'uso. Il calore del flash può provocare la decolorazione o appiccicare la sporcizia presente sulla superficie del flash, causando un'insufficiente emissione di luce.

#### • **Trasporto**

Non sedersi su sedie o altrove con la fotocamera infilata nella tasca dei pantaloni o della gonna, perché si possono provocare guasti o danni alla fotocamera.

#### • **Pulizia**

#### **Pulizia del display LCD**

Pulire la superficie dello schermo con un kit per la pulizia degli schermi LCD (non fornito n dotazione) per rimuovere impronte digitali, polvere, eccetera.

#### **Pulizia dell'obiettivo**

Pulire obiettivo usando un panno morbido per rimuovere impronte digitali, polvere, eccetera.

#### **Pulire la superficie della fotocamera**

Pulire la superficie della fotocamera con n panno morbido leggermente inumidito con acqua, poi asciugare la superficie con un panno asciutto. Non usare i seguenti prodotti perché possono danneggiare le finiture o le coperture. Prodotti chimici come solventi, benzene, alcol, panni usa e getta, repellenti per insetti, creme per la protezione solare, insetticidi, eccetera.

Non toccare la fotocamera con le mani imbrattare dei prodotti di cui sopra.

Non lasciare la fotocamera in contatto con oggetti do gomma o vinile per periodi prolungati.

#### • **Umidità e condensa**

Se la fotocamera è portata direttamente da un ambiente freddo ad un caldo, all'interno si può formare della condensa. La formazione di questa condensa può provocare guasti alla fotocamera.

**Se si forma la condensa** 

Spegnere la fotocamera ed attendere circa un'ora per far sì che la condensa evapori. Notare che se si tenta di fotografare guando all'interno dell'obiettivo è presente la condensa, sarà impossibile acquisire immagini chiare.

# **Appendice**

# **Stato dei LED**

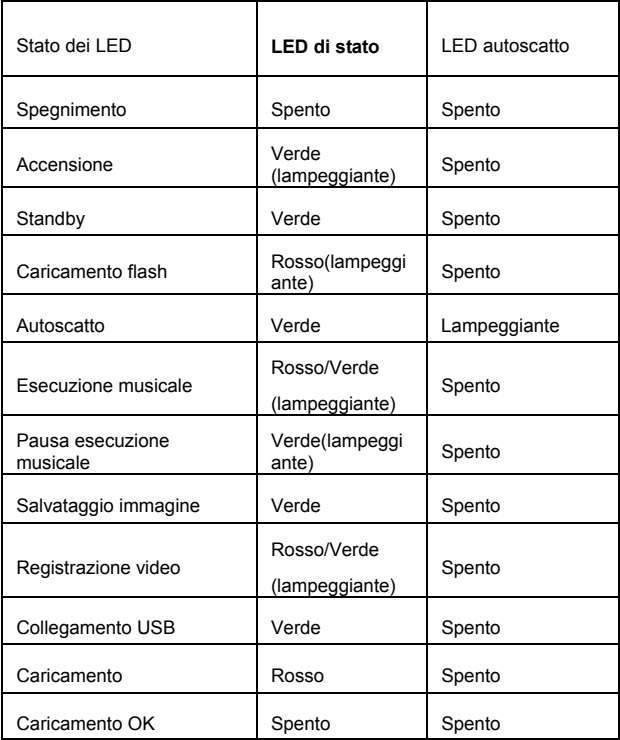

# **Specifiche**

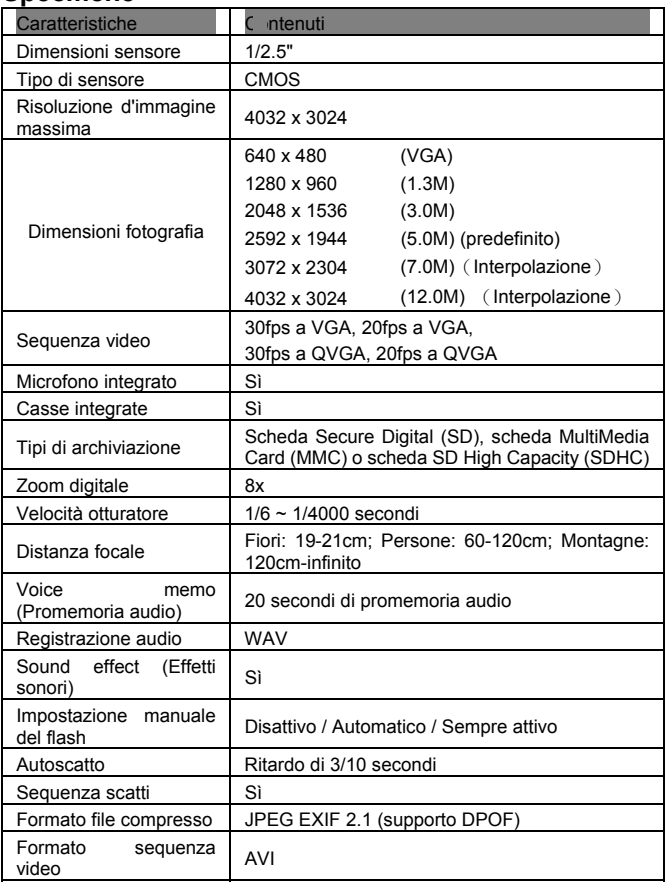

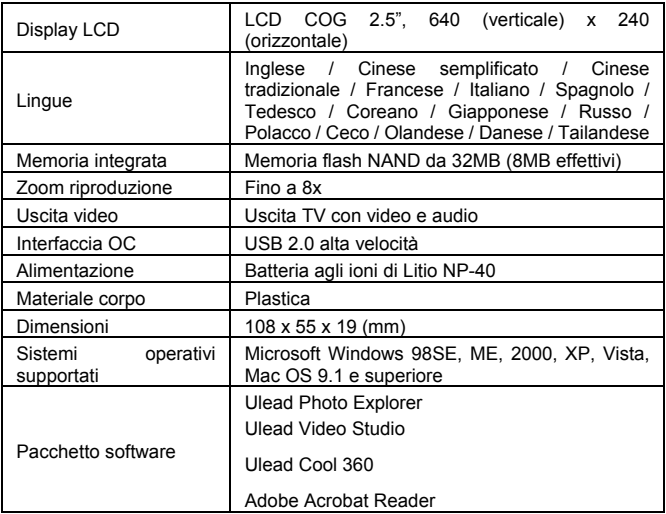